## AXIS Media Cameras

*\*\*These are instructions for Internet Explorer users, with Windows XP..*

It will take anywhere from 1 to 10 minutes for this installation (depending on your computer speed). You should only need to do these instructions once. The camera feed should appear without additional downloads for your future viewings.

1. Administrator rights required on the target platform when installing the AXIS Media Control.

2. While in Internet Explorer:

Explorer Internet Security settings should be set to "Medium" [default setting] OR if a custom level is being used then "Download signed ActiveX controls" AND "Run ActiveX controls and plug-ins" MUST be set to "Prompt" or "Enable".

To view security settings… From the tool bar, choose ->Tools -> Internet Options -> Security (tab)

3. The default setting for Internet Explorer will automatically block all ActiveX installations. An information bar will pop-up/appear under the address bar, notifying you of this occurrence. Click on the Information Bar and choose the option "Install ActiveX".

4. A pop-up screen will appear (as shown below). This may take a few minutes. Click the "Install" button.

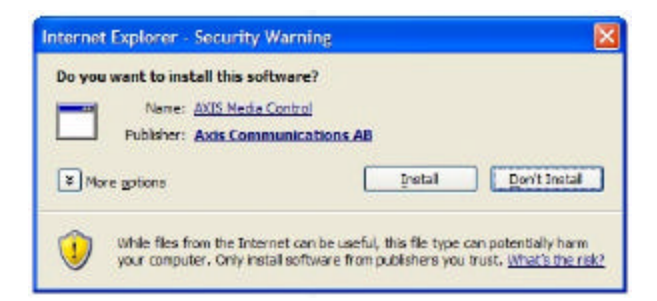

5. AXIS License Agreement will pop-up (this may take several minutes). Accept it and click OK.

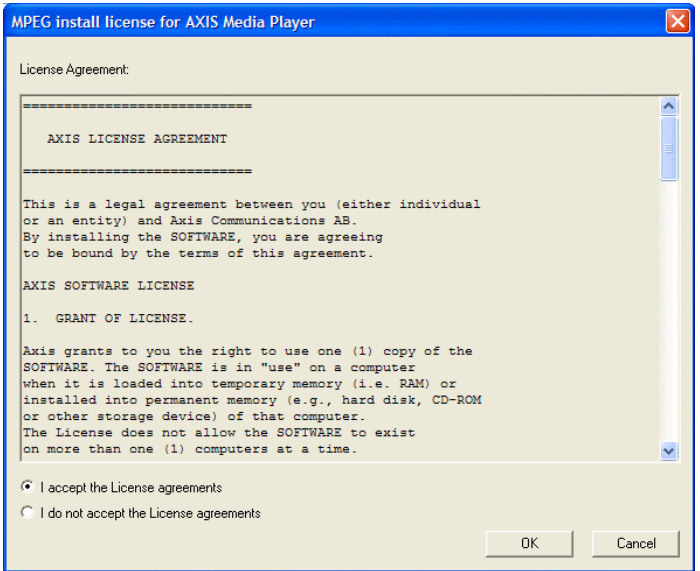

6. After the ActiveX Control has been installed, the Camera feed should automatically appear in your Internet Explorer window. If no feed appears after approximately 5 minutes, click the "Refresh" button.

## **Computer Requirements:**

Supported platforms: The AXIS Media Control can be installed on any Windows platform, but only Windows 2000, Windows XP or higher are supported.

Administrator rights required on the target platform when installing the AXIS Media Control.

## **Contacting AXIS for Assistance:**

The AXIS Media Control can be installed on any Windows platform, but only Windows 2000, Windows XP or higher are supported. Meaning that if someone calls Axis for help with installation, AXIS will not assist them unless the person is running Windows 2000, Windows XP or higher. The web address for AXIS Support is http://www.axis.com/techsup/index.htm